## **[Panel użytkownika](https://pomoc.comarch.pl/dms/index.php/dokumentacja/panel-uzytkownika-web/)**

W menu głównym Comarch DMS znajduje się przycisk otwierający okno *Panel użytkownika*. Panel użytkownika zawiera trzy zakładki:

- Lista dokumentów
- Szczegóły dokumentu
- Konfiguracja (zakładka jest widoczna gdy skonfigurowano spółkę Comarch ERP Altum)

Na zakładce *Lista dokumentów* operator ma możliwość ustawienia własnego zestawu kolumn na liście dokumentów. Widoczność i szerokości kolumn mogą być ustawiane dla listy wszystkich dokumentów oraz dla listy w ramach każdego zdefiniowanego typu obiegu.

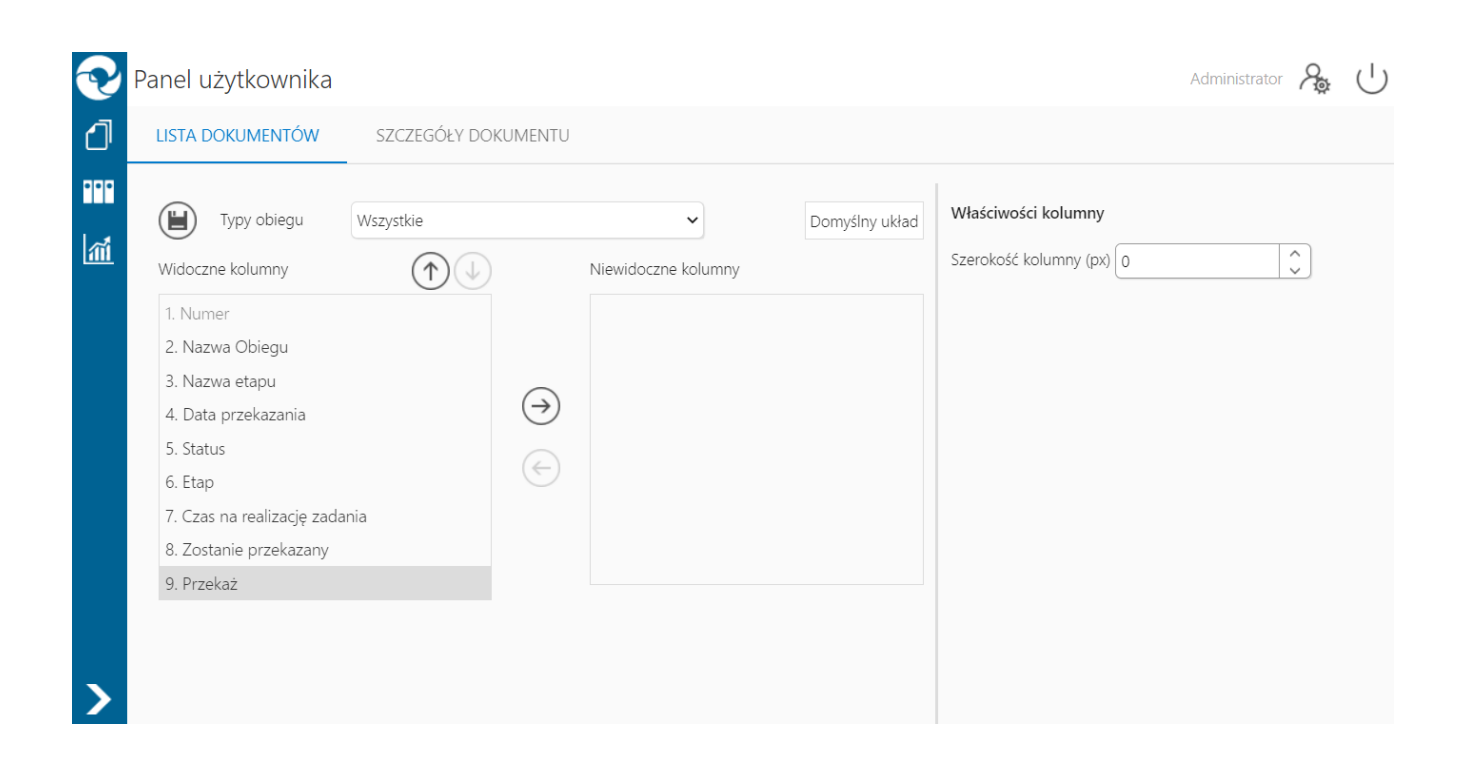

Okno 'Panel użytkownika', zakładka lista dokumentów

Na zakładce *Lista dokumentów* znajdują się elementy:

– zapisanie ustawionego zestawu kolumn

Typy obiegu – w polu należy wskazać typ obiegu, dla którego będzie definiowany zestaw kolumn

Domyślny układ – za pomocą przycisku można przywrócić domyślny układ kolumn

 – za pomocą przycisków można zmienić kolejność wyświetlanych kolumn

(← – za pomocą przycisków można przenieść kolumnę pomiędzy listami kolumn widocznych i niewidocznych.

Oprócz ustawień widoku list dokumentów na zakładce dostępny jest panel *Właściwości kolumny*, na którym operator może zmienić szerokość wyświetlanej kolumny, wartość należy podać w pikselach (px) w polu *Szerokość kolumny*.

Zmiana szerokości kolumny nie jest możliwa dla kolumny Numer.

Na zakładce Szczegóły dokumentu znajdują się ustawienia:

- **Przekazanie dokumentu** parametr odpowiada za to, czy po przekazaniu dokumentu zostanie wyświetlony przekazany dokument, następny dokument z listy, czy lista dokumentów
- **Tryb pełnoekranowy** parametr odpowiada za domyślne wyświetlanie karty obiegu w trybie pełnoekranowym (karta obiegu oraz przekazanie dokumentu wyświetlane są na osobnych zakładkach) lub w trybie standardowym (karta obiegu i przekazanie wyświetlane są w jednym oknie)
- **Prezentacja sekcji** nowy parametr związany z wprowadzonymi sekcjami na karcie obiegu. Parametr przyjmuje wartości:
	- **Ostatnio ustawione** sekcje na karcie obiegu wyświetlane są zgodnie z ostatnim ustawieniem dokonanym przez operatora na dokumencie danego typu.
	- **Zawsze zwinięte** sekcje na wszystkich dokumentach wyświetlanych przez operatora będą zwiniętę
	- **Zawsze rozwinięte** sekcje na wszystkich dokumentach wyświetlanych przez operatora będą rozwinięte

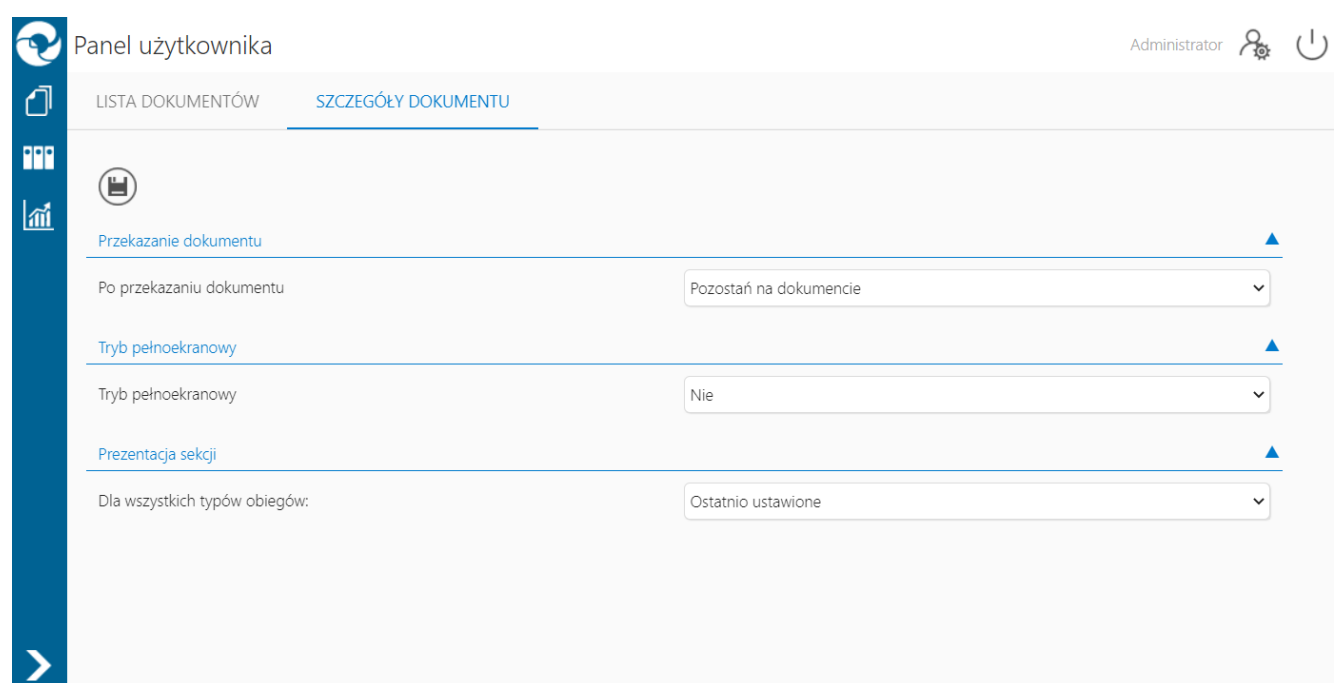

Panel użytkownika w aplikacji desktop, zakładka Szczegóły dokumentu

Na zakładce *Konfiguracja* znajdują się ustawienia:

- **Uruchom ERP Altum w tle** parametr odpowiadający za to czy Comarch ERP Altum będzie uruchamiany w tle podczas włączania Comarch DMS, czy podczas pierwszego wywołania okien Altum (Lista artykułów, kontrahentów, dokumentów) z poziomu Comarch DMS.
	- **TAK** oznacza, że system Comarch ERP Altum zostanie uruchomiony w tle podczas uruchamiania Comarch DMS,
	- **NIE** oznacza, że system Comarch ERP Altum zostanie uruchomiony w tle podczas pierwszego wywołania okien Altum (Lista artykułów, kontrahentów, dokumentów) z poziomu Comarch DMS.

Wskazówka

W celu skrócenia czasu podnoszenia formatek Comarch ERP Altum z poziomu Comarch DMS zalecane jest korzystanie z ustawienia

#### 'TAK' w parametrze 'Uruchom ERP Altum w tle'.

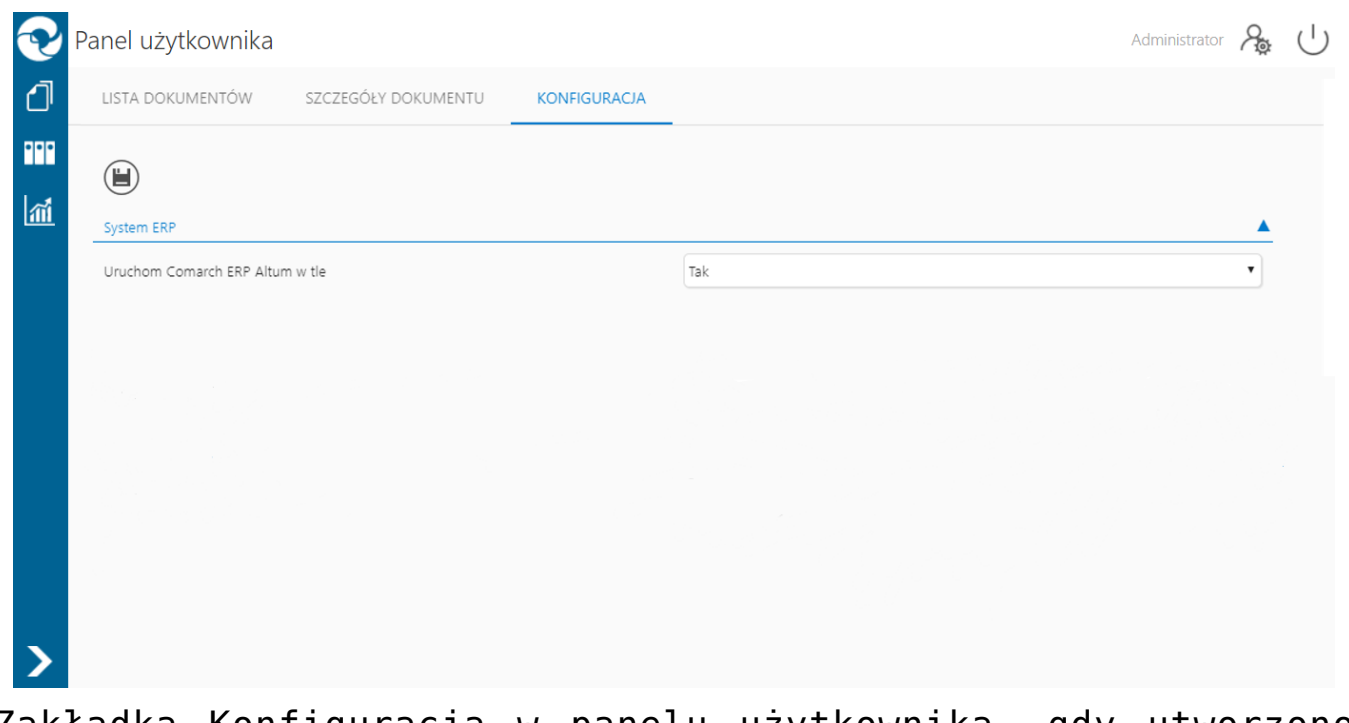

Zakładka Konfiguracja w panelu użytkownika, gdy utworzono spółkę współpracująca z Comarch ERP Altum

# **[Manager dokumentów](https://pomoc.comarch.pl/dms/index.php/dokumentacja/manager-dokumentow-w-aplikacji-web/) [w aplikacji serwerowej \(dawna](https://pomoc.comarch.pl/dms/index.php/dokumentacja/manager-dokumentow-w-aplikacji-web/) [aplikacja web\)](https://pomoc.comarch.pl/dms/index.php/dokumentacja/manager-dokumentow-w-aplikacji-web/)**

Z poziomu **aplikacji serwerowej (dawnej aplikacji web) operator posiadający uprawnienia do pracy z Managerem dokumentów** ma możliwość:

**Podglądu struktury katalogów**, do których jest **uprawniony**

- **Przeglądania katalogów** zgodnie z uprawnieniami nadanymi w aplikacji desktop
- **Zmiany nazwy** i **usuwania katalogów oraz plików**
- **Pobrania dokumentów** przechowywanych w managerze
- **Dodawanie katalogów**
- **Dodawanie dokumentów**
- **Zarządzanie właściwościami** katalogów i dokumentów

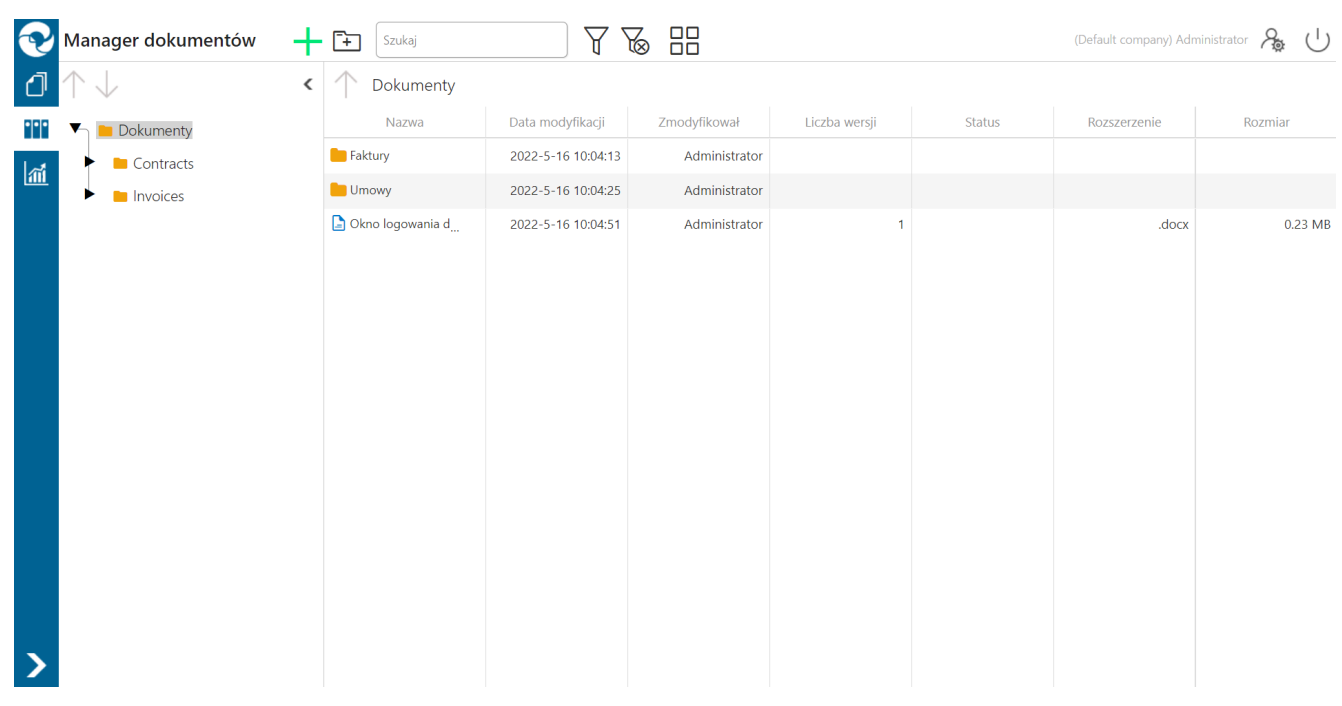

Okno Managera dokumentów w aplikacji serwerowej

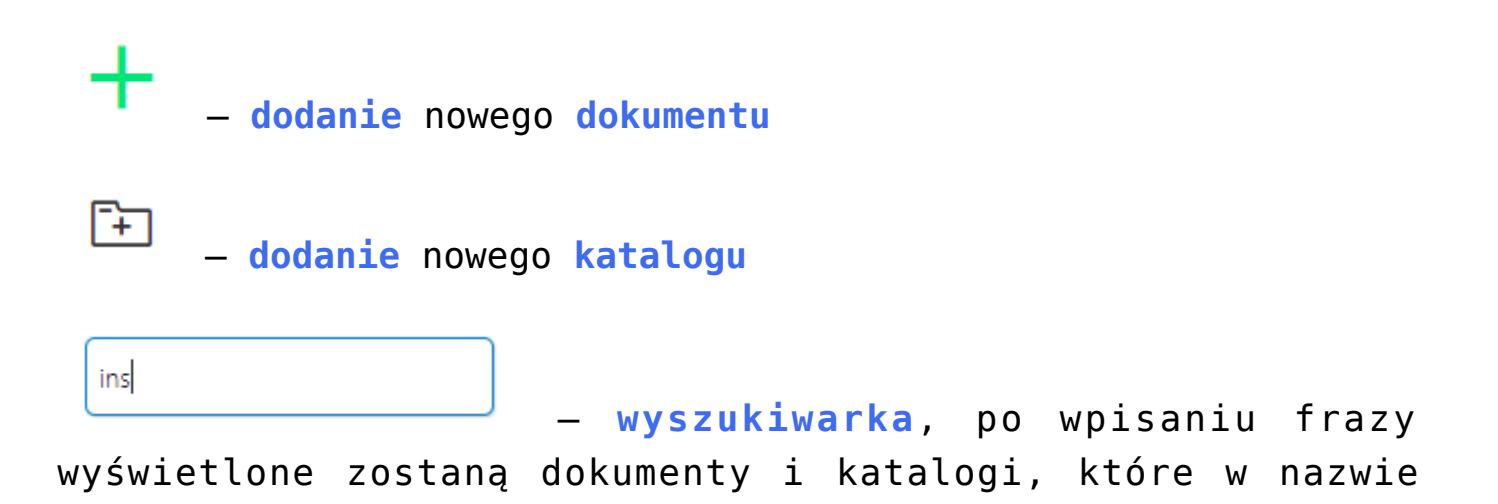

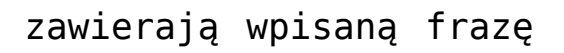

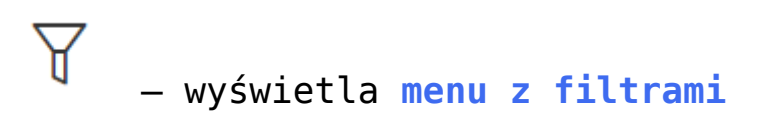

- **Pokaż archiwalne** włączenie filtra spowoduje **wyświetlenie dokumentów archiwalnych na liście dokumentów**
- **Ukryj katalogi** włączenie filtra spowoduje, że **w zawartości katalogu prezentowane będą wyłącznie dokumenty**

 – **usuwa wszystkie zastosowane filtry na liście**, włącznie z frazą wyszukiwania.

88

睊

– przełącza **widok zawartości katalogu na duże ikony**

– przełącza **widok zawartości katalogu na listę pozycji**

Polecenia pobrania dokumentu, otwarcia katalogu, zmiany nazwy czy usunięcia dokumentu lub katalogu **dostępne są w menu**

**wyświetlanym po kliknięciu w ikonę** wyświetlaną obok nazwy dokumentu lub katalogu, po ustawieniu kursora myszki na nazwie.

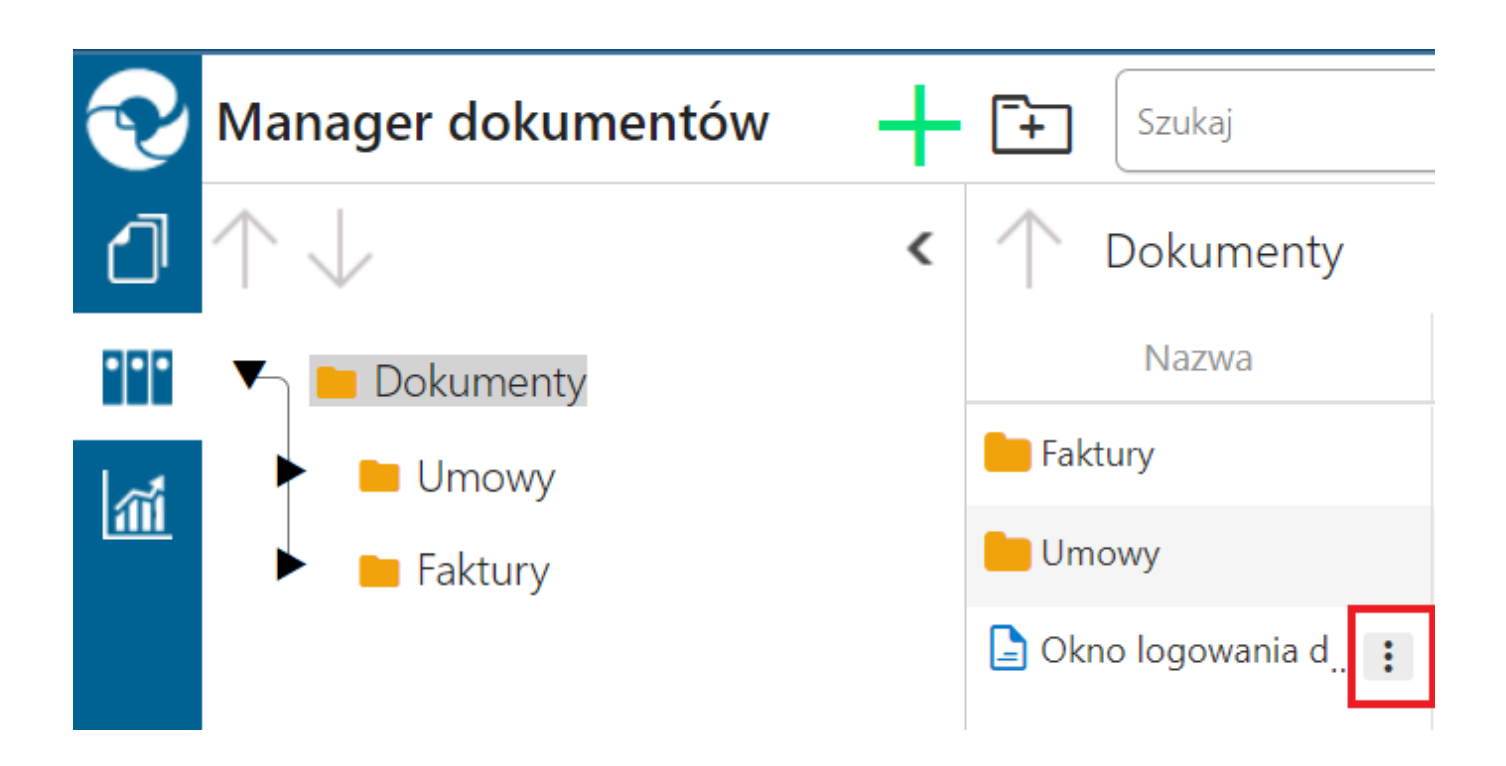

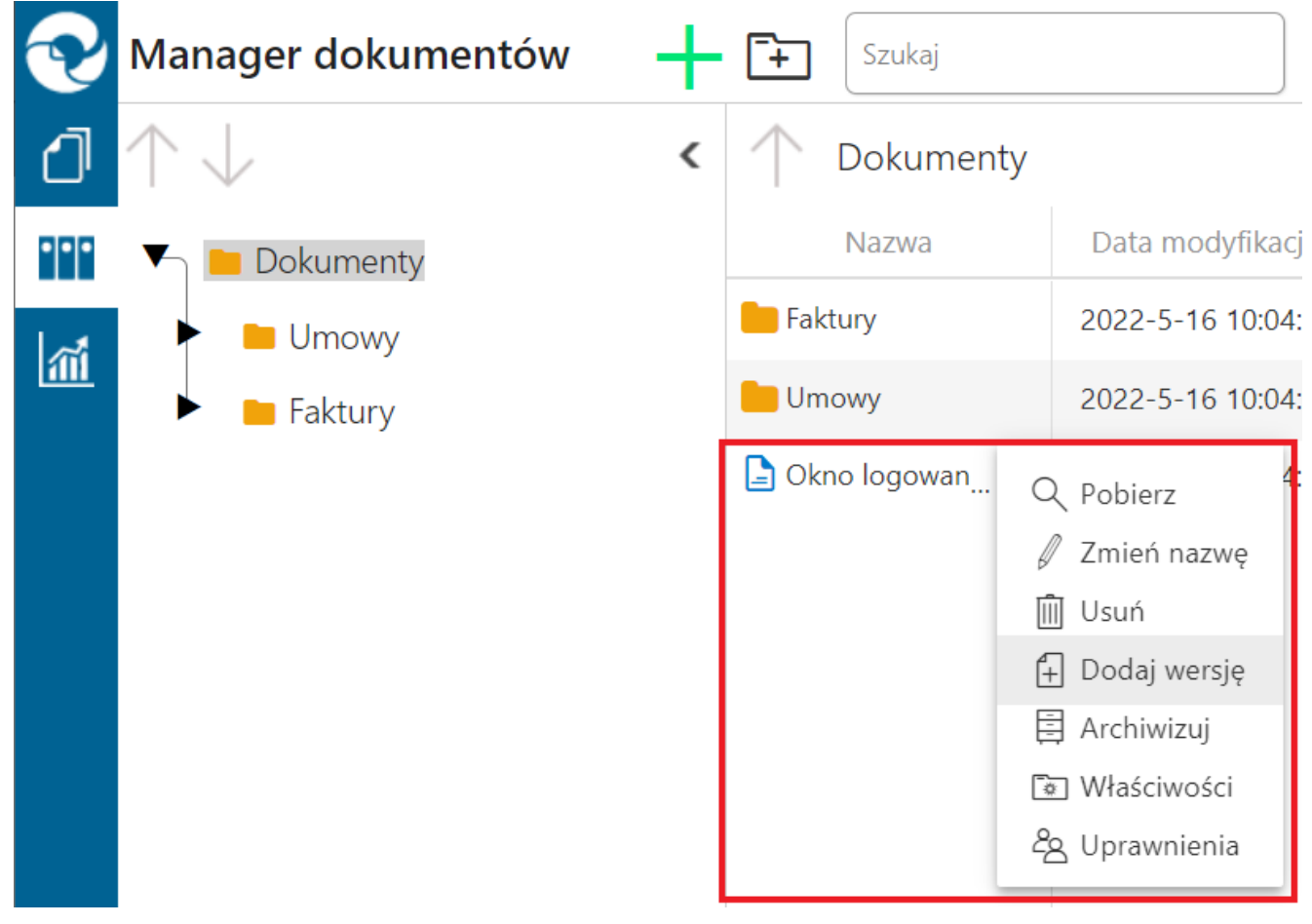

Menu poleceń możliwych do zastosowania na dokumentach.

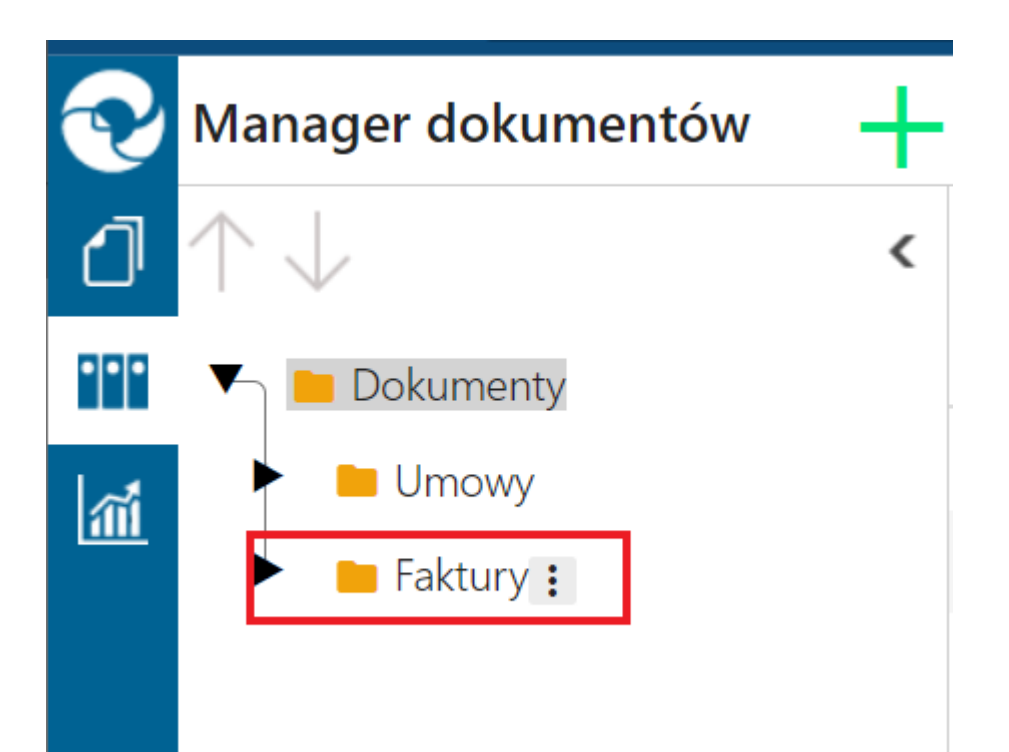

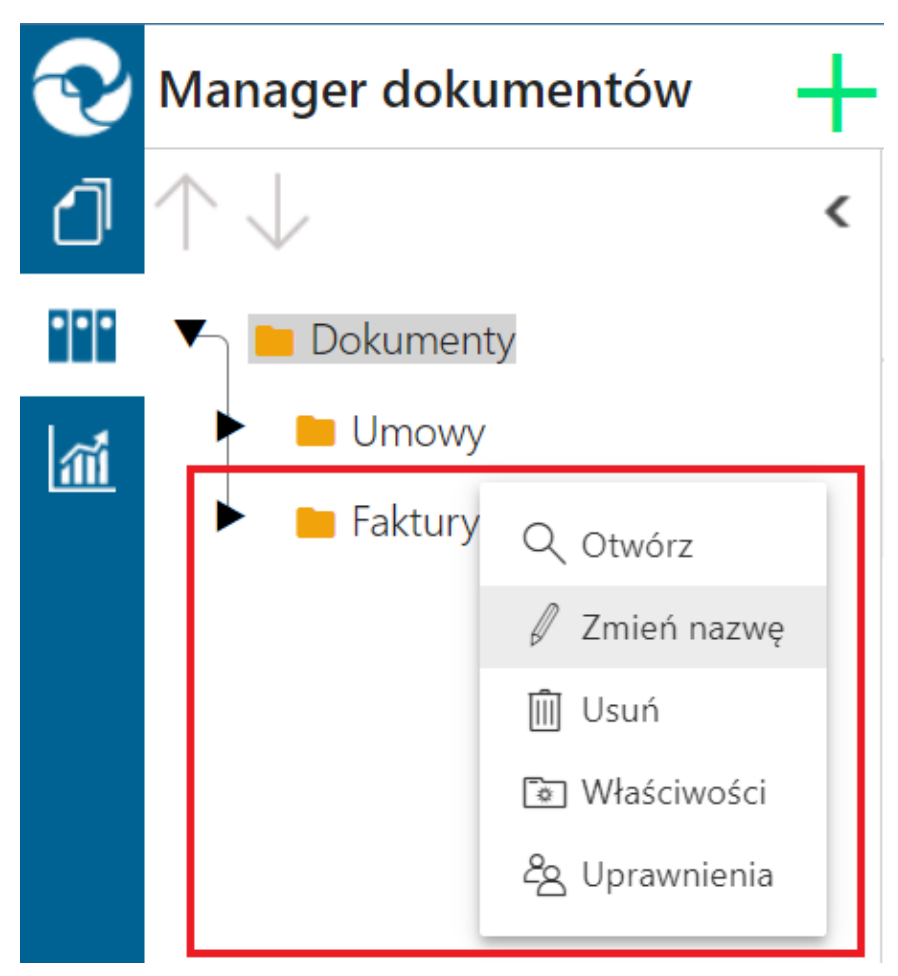

Menu poleceń możliwych do zastosowania na katalogach

#### Właściwości katalogu

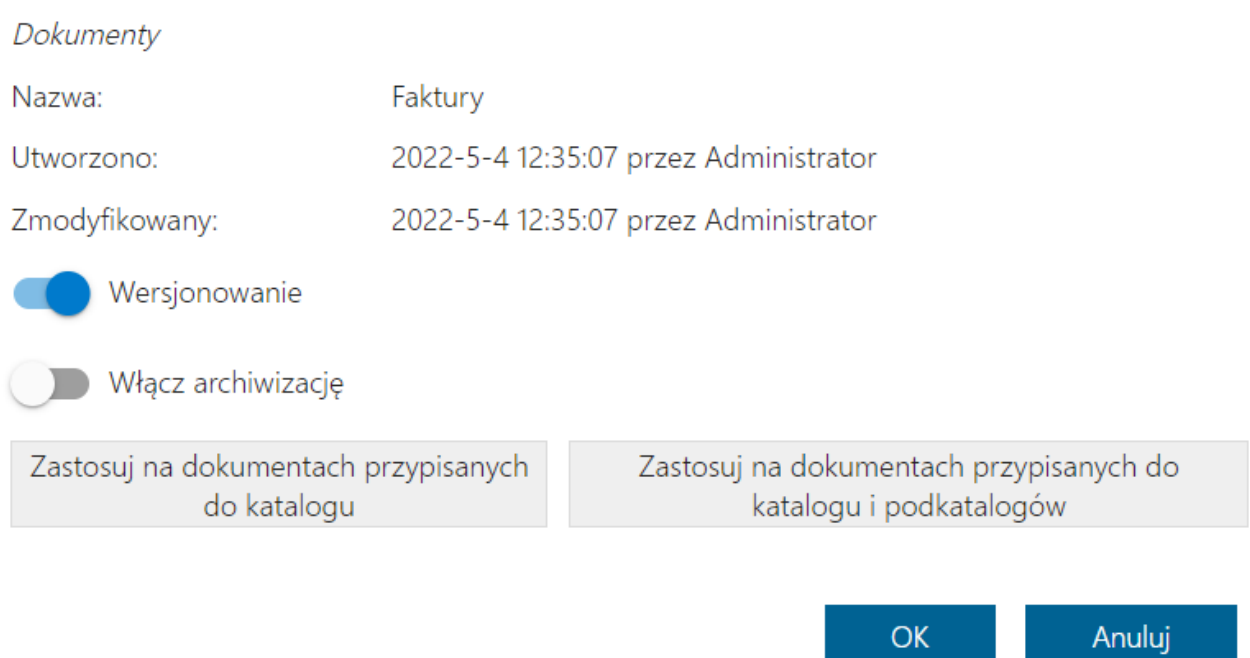

Okno Właściwości katalogu w aplikacji serwerowej

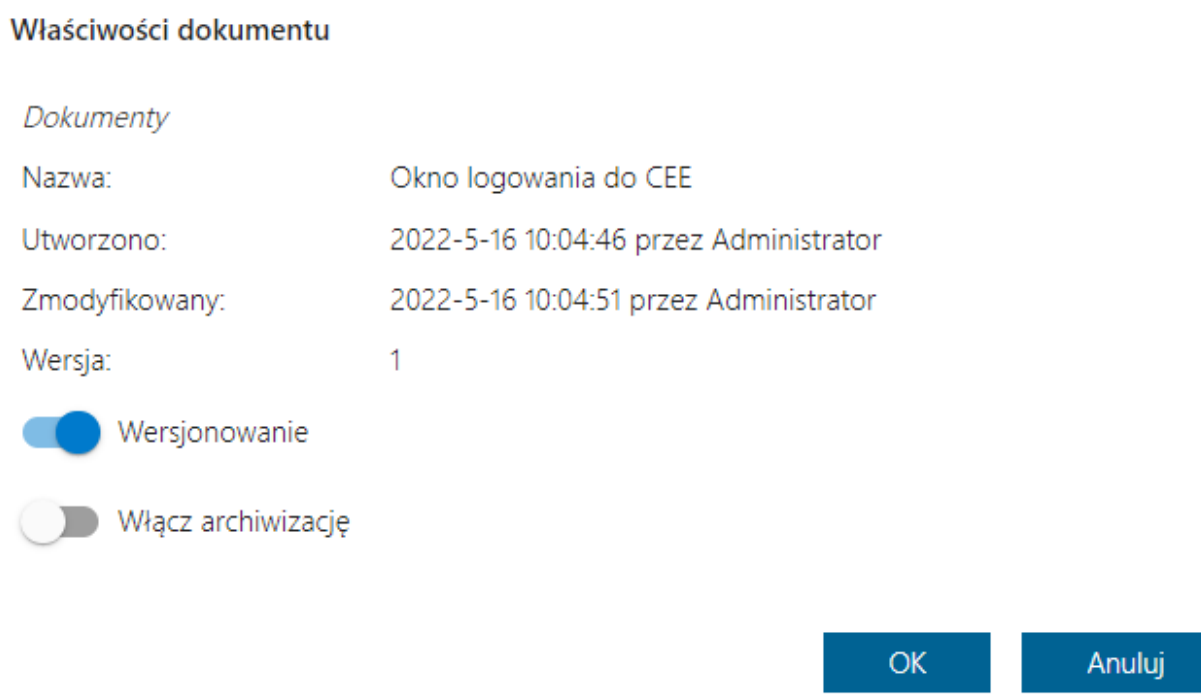

Okno właściwości dokumentu w aplikacji serwerowej

### **[Raporty i dashboardy](https://pomoc.comarch.pl/dms/index.php/dokumentacja/raporty-i-dashboardy/)**

Funkcjonalność umożliwia przeglądanie danych w formie graficznej – dashboardów oraz danych w formie wydruków – raportów. Dostęp do dashboardów i raportów posiadają operatorzy, którym nadano uprawnienia w aplikacji stacjonarnej na zakładce *Ustawienia* w oknie *Kreator raportów i dashboardów*.

Raporty i dashboardy prezentowane są na rozwijanej liście, po

lait kliknięciu na ikonę **[Raporty i dashboardy]** w menu bocznym aplikacji.

W wyświetlonym oknie prezentowane są raporty i dashboardy dostępne dla zalogowanego operatora.

Istnieje możliwość drukowania oraz eksportu dasboardów do plików typu: pdf, xls, a także do plików graficznych. Raporty mogą być eksportowane do plików typu m.in.: pdf, xls, xlsx, csv.

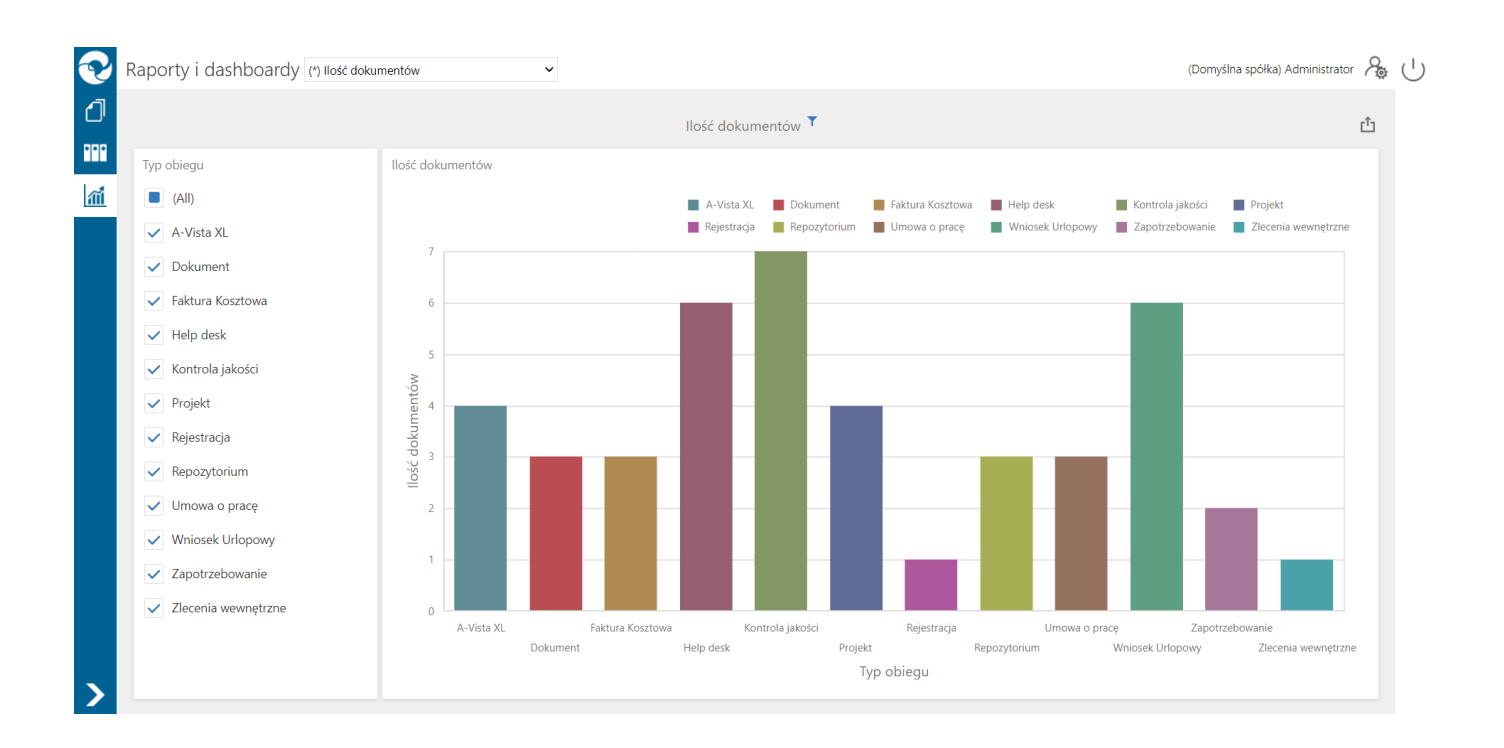

### *Podgląd przykładowego dashboardu "Ilość dokumentów"*

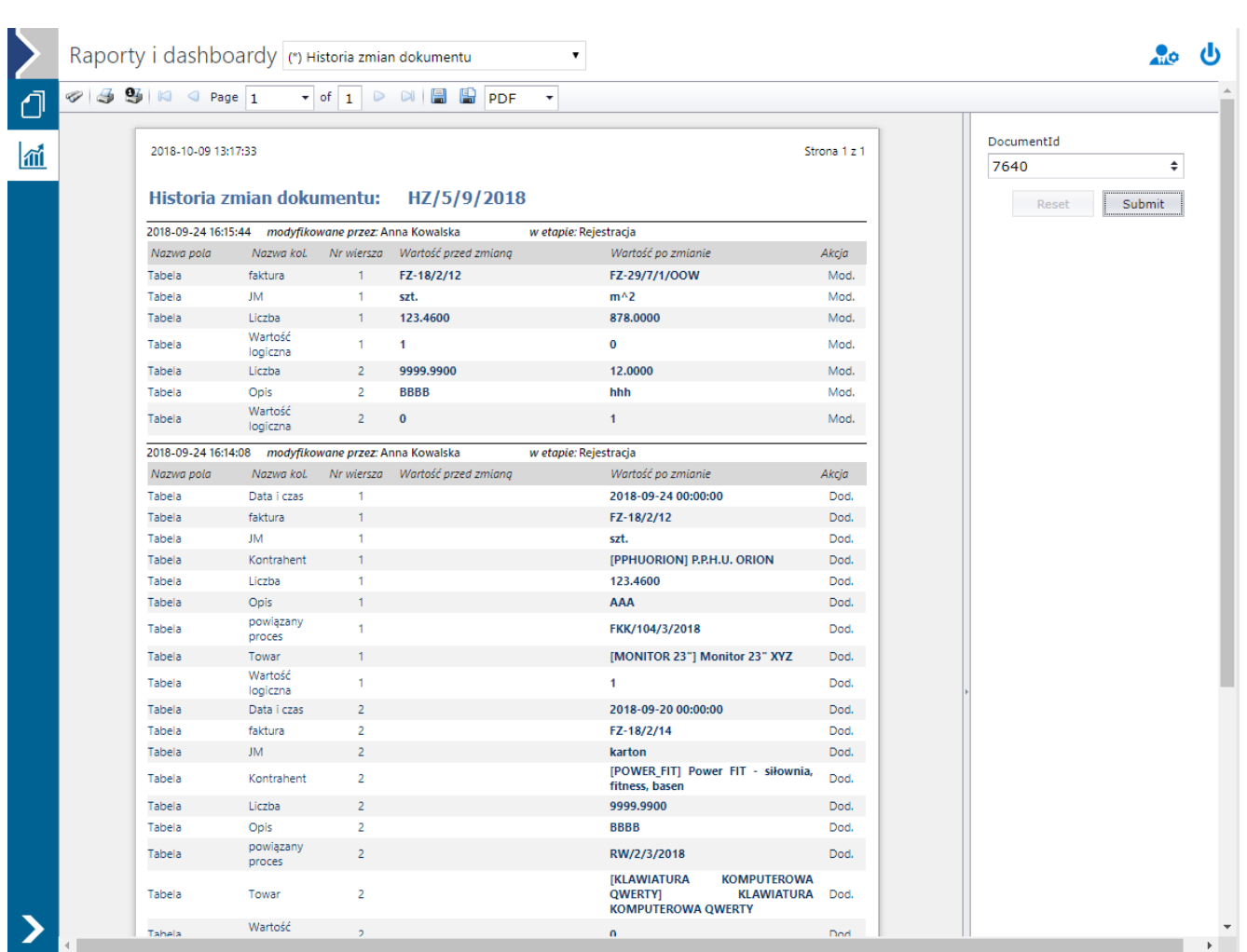

Podgląd predefiniowanego raportu Historia zmian dokumentu (po uzupełnieniu informacji o id dokumentu)